## <<Linux Networking Coo>>

<<Linux Networking Cookbook >>

- 13 ISBN 9787564115203
- 10 ISBN 7564115203

出版时间:2009

Carla Schroder

页数:636

extended by PDF and the PDF

http://www.tushu007.com

## <<Linux Networking Coo>>

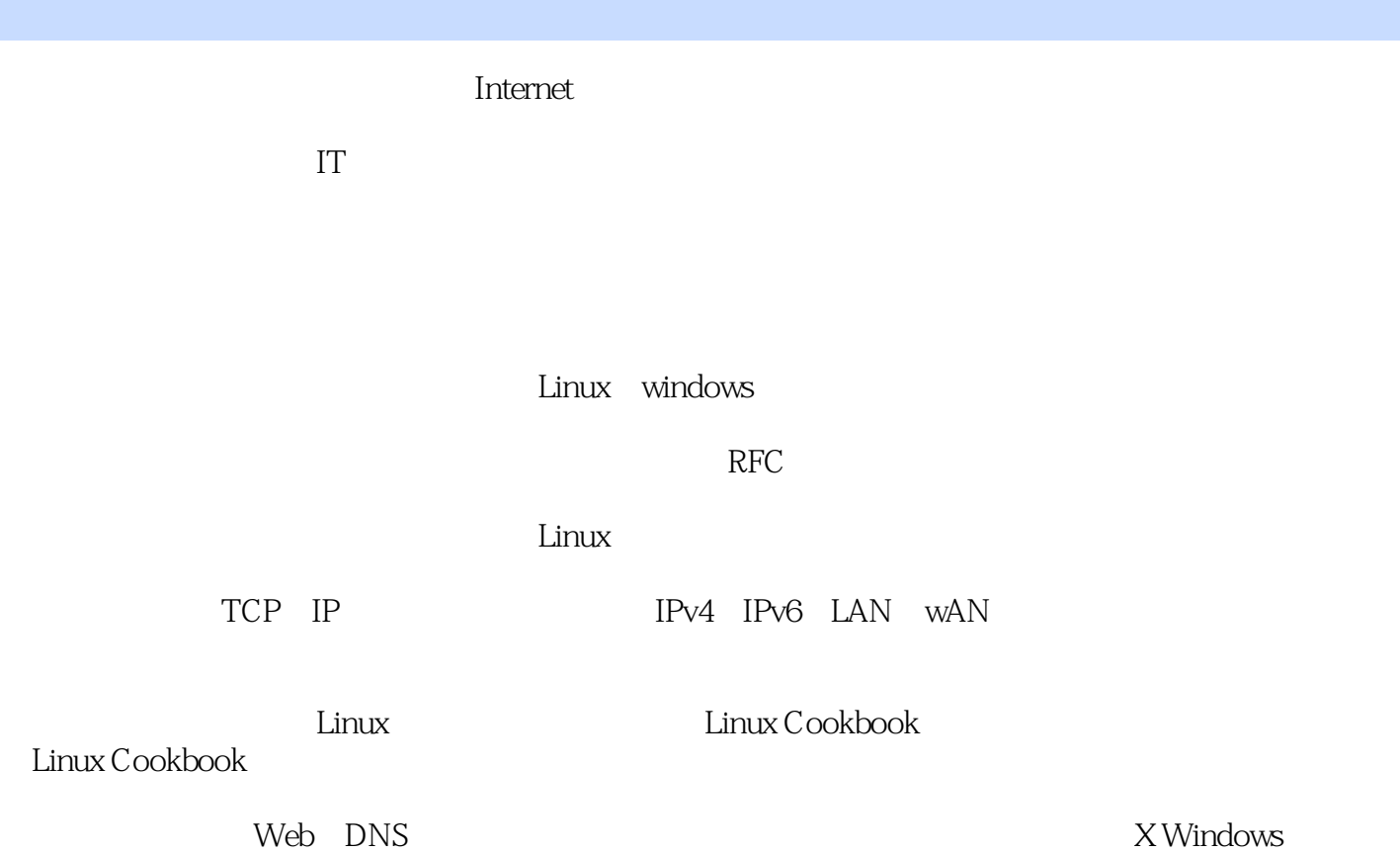

## <<Linux Networking Coo>>

#### $\lim_{\alpha\to 0}$

Linux Networking Cookbook

Linux Networking Cookbook  $$\tt VPN$$ 

IP VoIP

 $VPN$ 

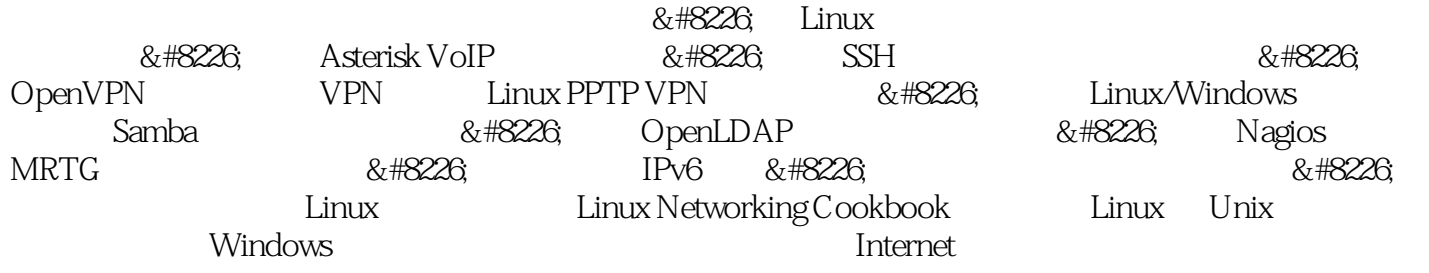

 $W$ eb  $W$ 

## <<Linux Networking Coo>>

( $\qquad$ ) (Schroder.C.)

## <<Linux Networking Coo>>

1 Linux 1.0 2 Linux 2.0 2.1 Soekris 4521 2.2 Minicom 2.3 CF Compact Flash Pyramid Linux 2.4 在Debian上进行Pyramid网络安装 2.5 在Fedora上进行Pyramid网络安装 2.6 启动Pyramid Linux 2.7 寻找和编辑Pyramid文件 2.8 安全加固Pyramid 2.9 获取并安装最新版Pyramid 2.10 为Pyramid Linux 添加额外的软件 2.11 添加新硬件驱动程序 2.12 定制Pyramid内核 2.13 更新Soekris comBIOS 第3章 Linux 3.0 3.1 Linux 3.2 Debian 3.3 在Fedora上配置网卡 3.4 识别相应网卡 3.5 基于动态WAN IP地址建立Internet连接共享防火墙 3.6 基于静态WAN IP地址建立Internet连接共享防火墙 3.7 显示防火墙状态 3.8 关闭iptables防火墙 3.9 在系统启动时开启iptables,并且手动启动和停止防火墙 3.10 测试防火墙 3.11 为远程SSH管理配置 3.12 SSH NAT 3.13 SSH NAT 3.14 IP  $3.15$   $3.16$   $3.17$  iptables  $3.18$ 4 Linux 4.0 4.1 Linux 4.2 4.3 bHCP IP 4.5 Linux Windows DHCP 4.6 dnsmasq 4.7 WPA2-Personal WPA-Enterprise 4.8 RADIUS 4.9 FreeRADIUS 4.10  $\text{FreeRADIUS}$  and  $4.11$  internet and  $4.12$  and  $4.13$ 4.14 Pyramid 4.15 4.16 dnsmasq DNS 4.17 理Windows的DNS缓存 4.18 在系统启动时更新时间 第5章 建立基于Asterisk的VoIP服务器 5.0 介绍 5.1 从源码安装Asterisk 5.2 在Debian上安装Asterisk 5.3 启动和停止Asterisk 5.4 测试Asterisk服务  $55$  Asterisk  $56$   $57$  Free World Dialup VoIP  $58$  Asterisk PBX  $59$   $5.10$   $5.11$  $5.12$   $5.13$   $5.14$   $5.15$ 5.16 Asterisk MP3 5.17 5.18 Asterisk 5.19 5.20 SIP iptables NAT 5.21 IAX iptables NAT 5.22 AsteriskNOW, "30 Asterisk" 5.23 AsteriskNOW 5.24 5.24 e dinux de dinux de dinux de dinux de dinux de dinux  $6.0$  dinux  $6.2$ 6.3 64 Internet 6.5 66 态路由持久化 6.7 在Debian上使用RIP动态路由 6.8 在Fedora上使用RIP动态路由 6.9 使用Quagga的 命令行 6.10 远程登录Quagga守护进程 6.11 从命令行运行Quagga守护进程 6.12 监控RIPD 6.13 使 用Zebra进行黑洞路由 6.14 使用OSPF进行简单动态路由 6.15 为RIP和OSPF增加一些安全性 6.16 OSPFD 7 SSH 7.0 7.1 OpenSSH 7.2  $7.3$   $7.4$   $SSH$   $7.5$   $7.6$ 7.7 0 DpenSSH 7.8 7.9 7.10 7.11 使用OpenSSH客户端配置文件简单登录 7.12 基于SSH安全地建立X Windows隧道 7.13 不使用 远程Shell执行命令 7.14 用注释标记密钥 7.15 使用DenyHosts以抵御SSH攻击 7.16 创建DenyHosts  $7.17$  sshfs 8.0  $81$ rdesktop Linux Windows 8.2 FreeNX SSH 8.3 FreeNX Windows Linux 8.4 FreeNX Solaris Mac OS X Linux Linux 8.5 FreeNX 8.6 FreeNX Nxclient 8.7 FreeNX 8.8 8.9 Nxclient a 8.10 Nxclient 8.12 Animal Richard 8.12 Nxclient 8.12 FreeNX 8.13 VNC Linux Windows 8.14 VNC Windows Linux 8.15 VNC Linux Linux  $8.16$  Windows  $8.17$ Linux VNC 8.18 UNC 8.19 VNC 8.20 VNC X 8.21 SSH x11vnc 8.22 Linux Windows TightVNC 9 OpenVPN 9.0 9.1 OpenVPN

## <<Linux Networking Coo>>

9.2 OpenVPN 9.3 9.4 Linux 9.5 OpenVPN PKI 9.6 OpenVPN 9.7 OpenVPN  $9.8$   $9.9$  OpenVPN  $9.10$ OpenVPN 9.11 Windows 10 Linux PPTP VPN 10.0 10.1 Debian Linux上安装Poptop 10.2 给Debian内核打MPPE支持补丁 10.3 在Fedora Linux上安装Poptop 10.4 Fedora MPPE 10.5 PPTP VPN 10.6 Poptop 10.7 Linux PPTP 10.8 PPTP iptables 10.9 PPTP 10.10 PPTP 11 Linux/Windows Samba 11.0 绍 11.1 确认一切就绪 11.2 从源码编译Samba 11.3 启动和停止Samba 11.4 将Samba用作主域控制 器 11.5 从NT4 PDC迁移至Samba主域控制器 11.6 将Linux加入活动目录域 11.7 将Windows 95/98ME Samba 11.8 Windows NT4 Samba 11.9 Windows NT/2000 Samba 11.10 Windows XP Samba 11.11 Linux Samba 11.12 使用图形化程序将Linux客户端连接至Samba域 第12章 使用OpenLDAP提供集中式网络目录服务 12.0 12.1 Debian OpenLDAP 12.2 Fedora OpenLDAP 12.3 OpenLDAP 12.4 Fedora 12.5 12.6 12.6 12.7 OpenLDAP 12.8 OpenLDAP 12.9 12.10 12.11 Berkeley DB 12.12 OpenLDAP 12.13 12.14 12.15 13 Nagios 13.0 13.1 从源码安装Nagios 13.2 为Nagios配置Apache 13.3 有条不紊地组织Nagios的配置文件 13.4 配 置Nagios以监控Localhost 13.5 为完全Nagios Web访问配置CGI权限 13.6 在开机时启动Nagios 13.7 Nagios 13.8 check\_icmp Nagios 13.9 SSHD 13.10 Web 13.11 Mail 13.12 Servicegroups 13.13 13.13 13.14 OpenSSH Nagios 13.15 OpenSSL Nagios 14 MRTG 14.0 14.1 MRTG 14.2 Debian SNMP 14.3 Fedora SNMP 14.4 为MRTG配置你的HTTP服务 14.5 在Debian上配置并启动MRTG 14.6 在Fedora上配置并启动MRTG 14.7 CPU 14.8 CPU 14.9 14.9 14.10 14.11 14.12 TCP 14.13 MIB OID 14.14  $SNMP$  14.15 14.16 MRTG 14.17 MRTG 15 IPv6 15.0 15.1 Linux IPv6 15.2 ping IPv6 15.3  $154$  IPv6 SSH  $155$  IPv6 scp  $156$ IPv6 15.7 IPv6 15.8 Internet IPv6 16 16.0 16.1 Fedora Linux 16.2 16.2 Fedora 装 16.3 建立基于HTTP的Fedora安装服务器 16.4 建立基于FTP的Fedora安装服务器 16.5 创 建Fedora Linux定制安装 16.6 使用kickstart文件进行Fedora Linux自动安装 16.7 通过PXE网络启动进 行Fedora网络安装 16.8 网络安装Debian系统 16.9 使用apt-mirror建立Debian完全镜像 16.10 通 apt-proxy Debian 16.11 PC Debian 16.12 Debian PXE 网络启动服务器 16.13 从你的本地Debian镜像安装新系统 16.14 使用预置文件自动化Debian的安装 第17章 通过串行控制台管理Linux服务器 17.0 介绍 17.1 准备用于串行控制台管理的服务器 17.2 使用LILO配置无外设服务器 17.3 使用GRUB配置无外设服务器 17.4 在Debian上启动至文本模式 17.5 17.6 17.6 17.7 17.8 17.9 17.10 18 Linux 180 18.1 WvDial and 18.2 WvDial 18.3 root 18.4 root 18.4  $\pm$  18.1  $\pm$ WvDial 18.5 Internet 18.6 18.7 cron 18.8 18.9 18.10 18.11 18.10 的pppd日志文件 第19章 网络故障诊断 19.0 介绍 19.1 准备一台用于网络诊断和修复的笔记本电脑 19.2 使用ping测试连通性 19.3 使用FPing和Nmap探测你的网络 19.4 使用arping寻找重复的IP地址 19.5 httping HTTP 19.6 traceroute tcptraceroute mtr

## <<Linux Networking Coo>>

19.7 tcpdump<br>
19.10 ngrep<br>
19.8 tcpdump TCP 19.9 iperf 19.10 hgrep 19.11 htop 19.12 DNS 19.13 DNS 19.13 DNS 19.14 SMTP 19.15 POP3s<br>
IMAP 19.16 Debian Syslog-ng SSL 19.17 Fedora IMAP 19.16 Debian Syslog-ng SSL 19.17 Fedora Syslog-ng SSL 19.18 Syslog-ng stunnel 19.19 Syslog-Linux

# <<Linux Networking Coo>>

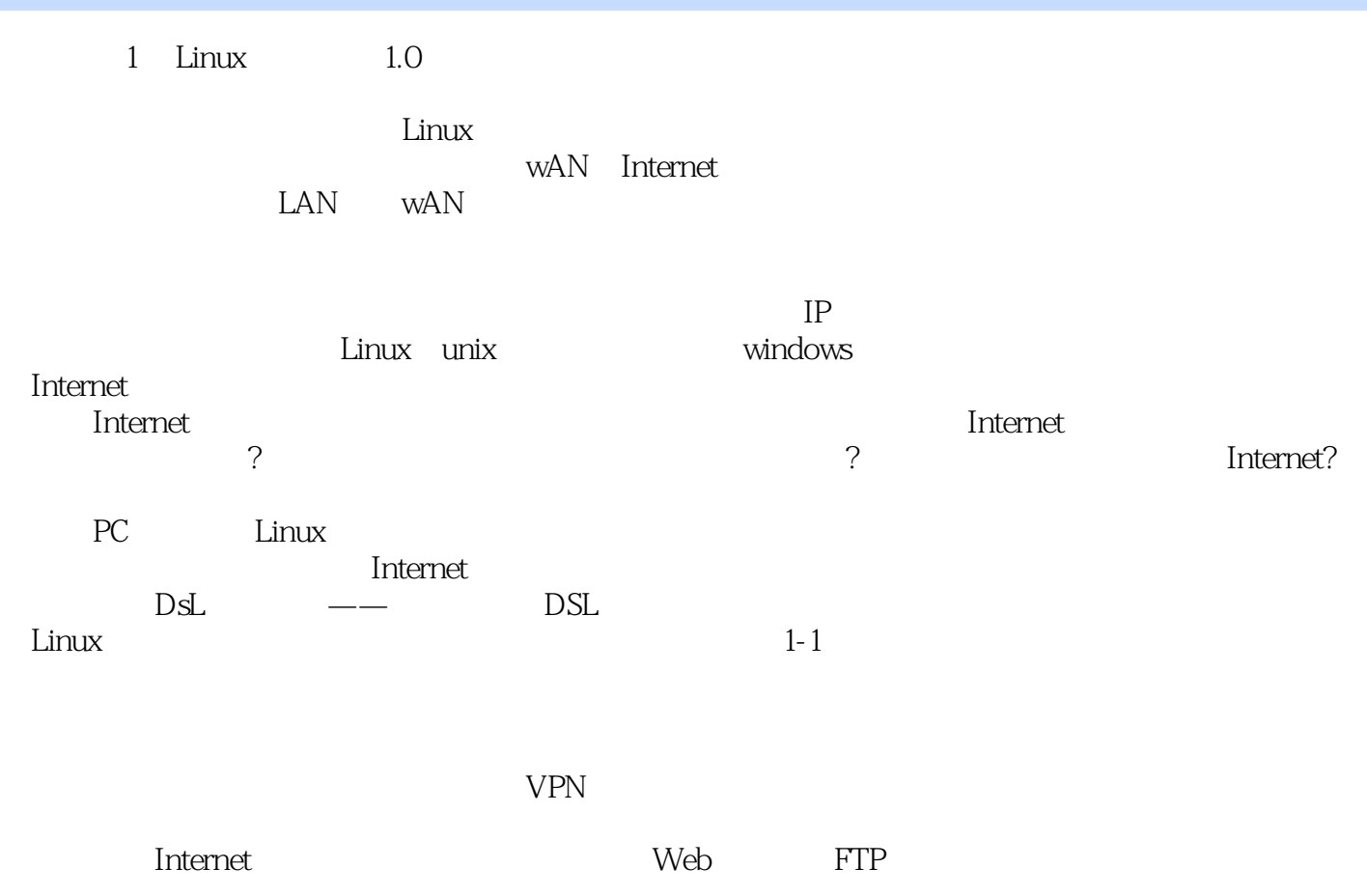

### <<Linux Networking Coo>>

LINUX Networking Cookbook

### <<Linux Networking Coo>>

本站所提供下载的PDF图书仅提供预览和简介,请支持正版图书。

更多资源请访问:http://www.tushu007.com